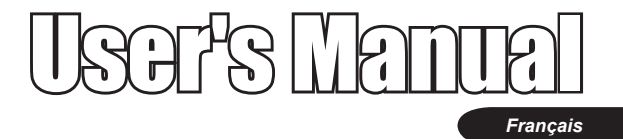

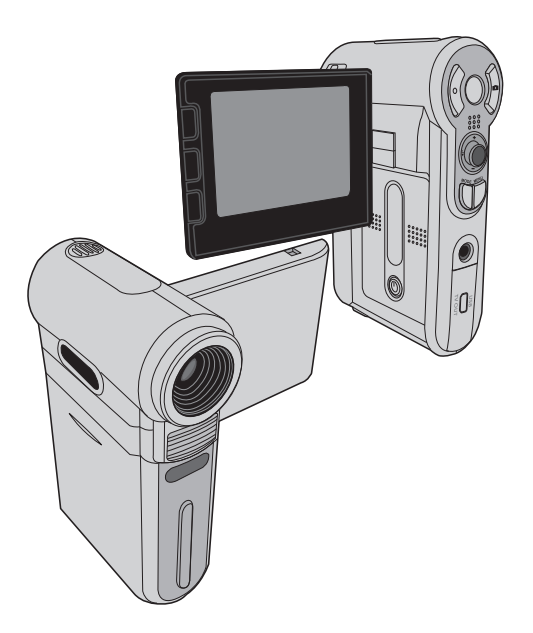

# **Accueil**

*Cher utilisateur, nous vous remercions pour l'achat de ce produit. Beaucoup d'investissements en temps et d'efforts ont été dépensés pour son développement et nous espérons qu'il vous servira de nombreuses années sans problèmes.*

# **Avis de Sécurité**

- **1. Ne faites pas tomber, ne perforez pas et ne démontez pas la caméra ; autrement la garantie serait annulée.**
- **2. Évitez tout contact avec l'eau, et séchez vous les mains avant de l'utiliser.**
- **3. N'exposez pas la caméra à des températures élevées et ne le laissez pas sous la lumière directe du soleil. Ceci pourrait endommager la caméra.**
- **4. Utilisez la caméra avec soin. Évitez d'exercer de trop fortes pressions sur le boîtier de la caméra.**
- **5. Pour votre propre sécurité, évitez d'utiliser la caméra quand il y a un orage ou du tonnerre.**
- **6. N'utilisez pas de batteries de spécifications différentes. Ceci pourrait potentiellement conduire à des dégâts sérieux.**
- **7. Enlevez la batterie pendant les longues périodes de non utilisation, car une batterie détériorée peut affecter le fonctionnement de la caméra.**
- **8. Enlevez la batterie si elle présente des signes de fuite ou d'altération.**
- **9. Utilisez seulement les accessoires fournis par le fabricant.**
- **10.Tenez la caméra hors de portée des enfants en bas âge.**

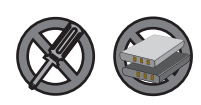

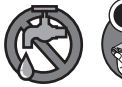

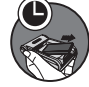

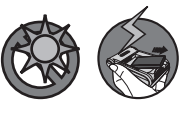

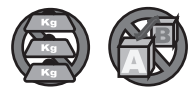

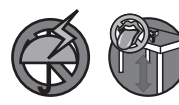

# Table des matières

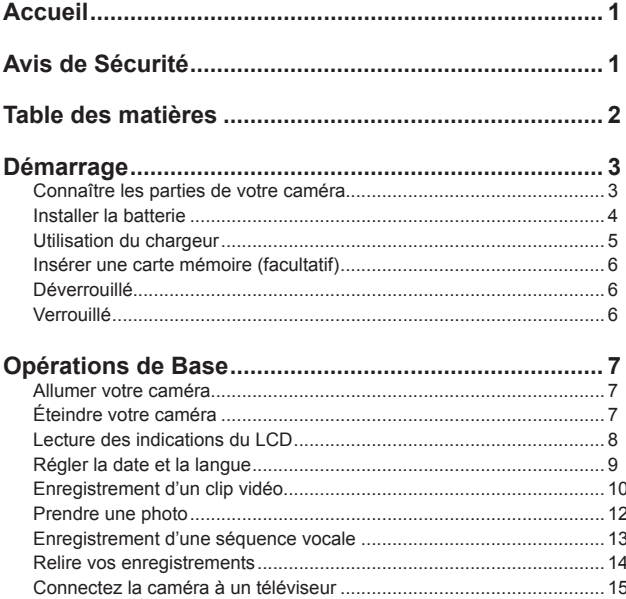

# *Démarrage*

#### **Connaître les parties de votre caméra**

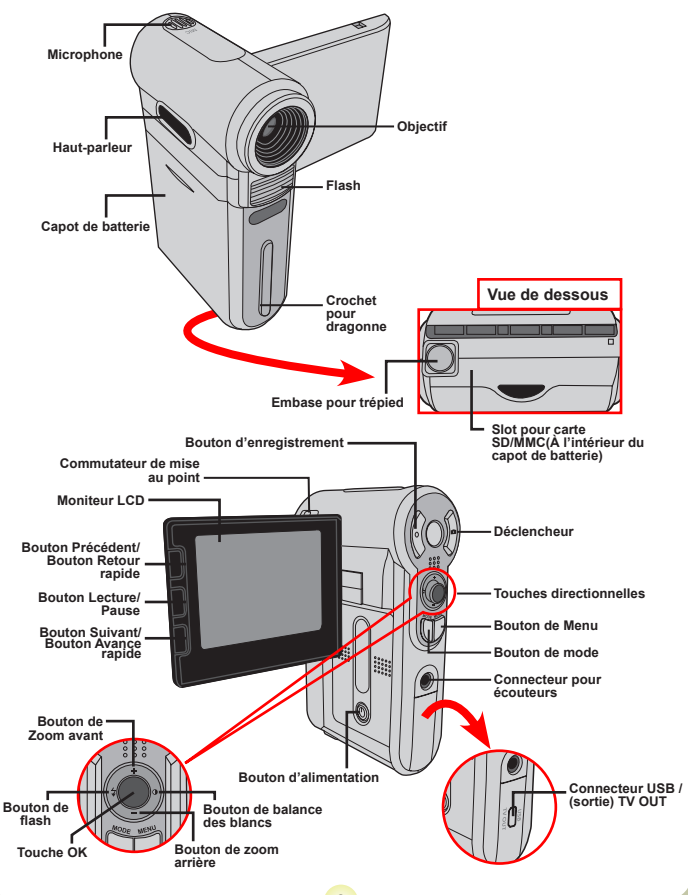

#### **Installer la batterie**

#### 1 **Ouvrez le capot de la batterie.**

Faites glisser le capot de la batterie pour l'ouvrir comme indiqué.

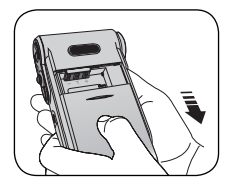

#### 2 **Installez la batterie.**

Placez la batterie accessoire Li-Ion dans le logement. Notez que les contacts métalliques doivent être alignés sur les contacts situés dans le logement.

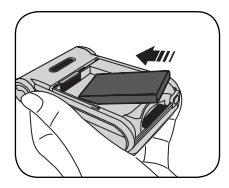

#### 3 **Remettez le capot.**

Une fois la batterie correctement installée, remettez en place le capot de batterie.

**O** Traitez la batterie Li-ion avec le soin :

- Tenez la batterie à l'écart du feu et des environnements de températures élevées ( Plus de 140 º F ou 60 º C).
- Ne laissez pas tomber la batterie et n'essayez pas de la démonter.
- Si la batterie n'est pas utilisée pendant de longues périodes, déchargez la entièrement et charge la au moins une fois par an pour maintenir son cycle de vie.
- Lors de la première utilisation de la batterie, nous vous recommandons de la décharger entièrement et de la charger ensuite pour assurer son cycle de vie.
- Achat de batteries supplémentaires: Cette caméra n'utilise que des batteries 8210 Li-Ion comme source d'alimentation. Vous pouvez acheter des batteries rechargeables 8210 Li-Ion (3.7 volt; 850mAh) chez votre

#### **Utilisation du chargeur**

La batterie fournie n'est pas complètement chargée. Veuillez charger la batterie pendant au moins 4 heures avant la première utilisation.

**Branchez une extrémité de l'adaptateur AC fourni sur le chargeur, et l'autre extrémité sur une prise secteur.**

2 **Placez le pack batterie déchargé dans le chargeur.** Notez que les contacts métalliques doivent être alignés sur les contacts situés dans le chargeur.

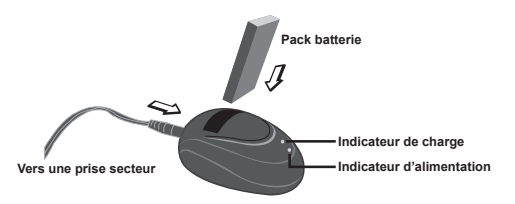

3 **L'indicateur de charge devient rouge et la charge commence.**

4 **Lorsque l'indicateur de charge devient vert, le pack batterie est complètement chargé.**

Ce chargeur ne peut être utilisé que pour charger le pack batterie accessoire. Ne l'utilisez pas pour charger d'autres batteries inconnues.

 Pendant son utilisation, ne placez pas le chargeur près du feu ni dans une zone fermée qui conserve la chaleur.

#### **Insérer une carte mémoire (facultatif)**

En plus de la mémoire flash intégrée, votre caméra peut stocker les données sur carte Secure Digital (SD) ou sur une carte Multimédia (MMC).

Pour insérer une carte mémoire, procédez comme suit:

(1) Ouvrez le capot de la batterie.

(2) Poussez doucement la carte comme indiquée jusqu'à ce qu'elle atteigne le fond du slot.

Pour enlever la carte mémoire, poussez doucement la carte et elle sera éjectée. Retirez alors la carte du slot.

#### **Protection en écriture**

La carte SD est livrée avec un bouton de protection en écriture. Lorsque le bouton de protection en écriture est en position Verrouillée, la carte devient non inscriptible. Pour assurer que la caméra peut fonctionner normalement, vous devez mettre le bouton de protection en écriture sur la position Déverrouillée avant d'insérer la carte SD.

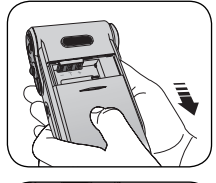

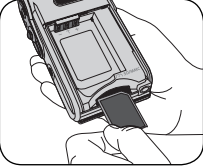

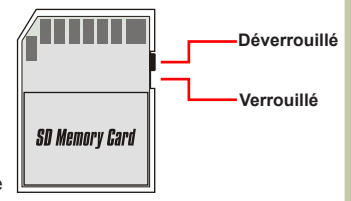

 N'enlevez pas la carte mémoire pendant que la caméra traite des données (Lorsque la LED clignote).

 Lorsqu'une carte mémoire est insérée, la caméra utilise la carte comme média de stockage principal. Les fichiers stockés dans la mémoire intégrée à la caméra deviennent inaccessibles jusqu'à ce que la carte soit enlevée.

# *Opérations de Base*

### **Allumer votre caméra**

Ouvrez le moniteur LCD et la caméra s'allume automatiquement.

#### **OU**

Quand la caméra est éteinte avec le moniteur LCD ouvert, appuyez et maintenez enfoncé le bouton d'alimentation pendant 1 seconde pour allumer la caméra.

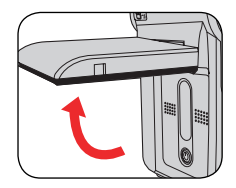

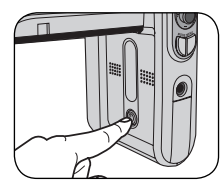

- Si la caméra ne s'allume pas après avoir appuyé sur le bouton d'alimentation, veuillez vérifier que:
	- 1. Le pack batterie est bien installé dans la caméra.
	- 2. Le pack batterie comprend encore suffisamment de puissance.

## **Éteindre votre caméra**

Appuyez et maintenez enfoncé le bouton d'alimentation pendant 1 ~ 3 secondes pour éteindre la caméra.

#### **OU**

Si la caméra reste inactive pendant une période prolongée, elle peut s'éteindre automatiquement selon le réglage Arrêt Auto.

#### **Lecture des indications du LCD**

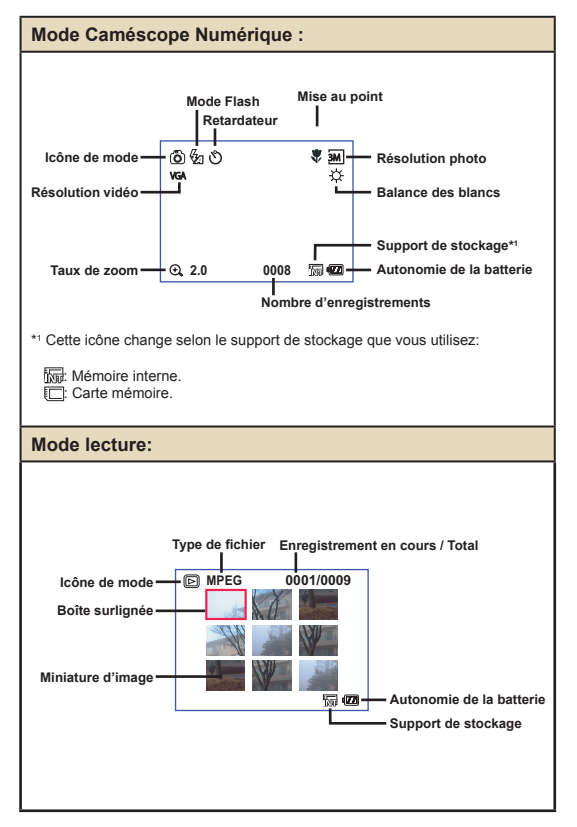

#### **Régler la date et la langue**

Lors de la première utilisation de la caméra, nous vous recommandons d'effectuer les réglages de date et de langue.

- 1 **Allumez la caméra.**
- 2 **Appuyez sur le bouton de Mode et utilisez les touches directionnelles pour sélectionner le mode Réglage (**  $\mathcal{L}$  **). Appuyez ensuite sur la touche OK pour entrer.**
- 3 **Utilisez les touches directionnelles pour sélectionner les éléments de date et d'heure (** $\frac{1}{13}$ **)**.
- 4 **Appuyez sur la touche OK ou déplacez-vous avec les touches directionnelles vers la droite pour entrer dans le sous-menu.**
- $5$  Déplacez-vous avec les touches directionnelles **gauche ou droite pour basculer entre les éléments. Déplacez-vous avec la touche directionnelle vers le haut ou le bas pour ajuster la valeur. Appuyez sur la touche OK ou déplacez-vous avec les touches directionnelles vers la droite pour confirmer le réglage.**
- 6 **Appuyez sur le bouton de Menu ou sur le bouton de Mode pour retourner au menu, puis utilisez les touches directionnelles pour choisir l'élément Langue (** $\circledast$ ).
- Appuyez sur la touche OK ou déplacez-vous avec **les touches directionnelles vers la droite pour entrer dans le sous-menu.**
- 8 **Utilisez les touches directionnelles pour choisir une langue appropriée et appuyez sur la touche OK pour confirmer.**

#### **Enregistrement d'un clip vidéo**

#### **Réglez la mise au point.**

Réglez le **bouton de mise au point** sur une position appropriée. Normalement, vous devriez régler la mise au point sur (  $\triangleq$ <sup>0</sup>, ) pour la plupart des conditions de prise de vue. Sélectionnez ( $\bullet$ ) uniquement pour les gros plans. La mise au point est réglable pendant l'enregistrement.

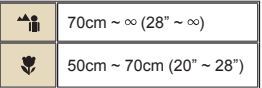

Déplacez-vous avec la touche directionnelle vers le haut ou le bas pour zoomer ou dézoomer l'écran. Le grossissement maximum

2 **Zoomer.**

est de 4X.

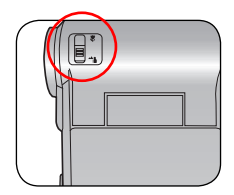

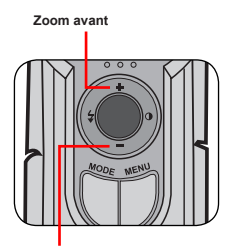

**zoom arrière**

 La fonction de zoom est également disponible pendant l'enregistrement.

Ajustez les autres réglages avancés si nécessaire.

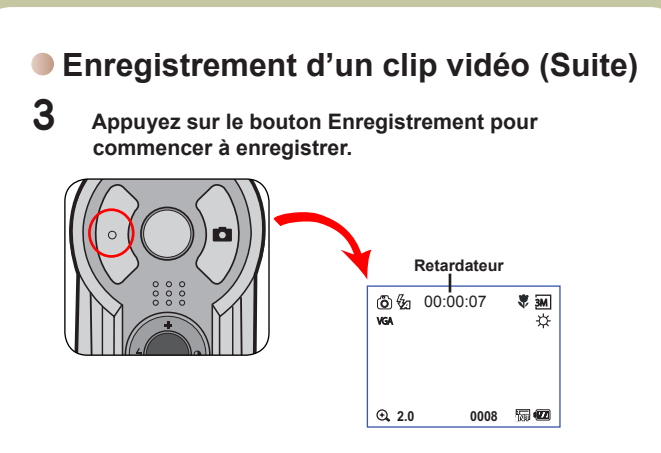

4 **Appuyez à nouveau sur le bouton Enregistrement pour arrêter d'enregistrer.**

#### **Prendre une photo**

#### 1 **Réglez la mise au point.**

Réglez le **bouton de mise au point** sur une position appropriée. Normalement, vous devriez régler la mise au point sur ( $\frac{1}{2}$ ) pour la plupart des conditions de prise de vue. Sélectionnezt ( $\blacktriangle$ ) pour les photos panoramiques. Sélectionnez ( $\bullet$ ) uniquement pour les gros plans.

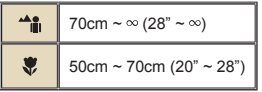

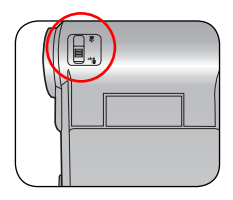

**Zoom avant**

#### 2 **Zoomer**

Utilisez la touche directionnelle vers le haut ou le bas pour zoomer ou dézoomer l'écran.

 Ajustez les autres réglages avancés si nécessaire.

3 **Appuyez sur le déclencheur pour prendre une photo.**

**Zoom arrière**

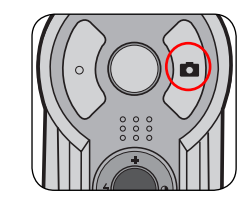

#### **Enregistrement d'une séquence vocale**

- 1 **Appuyez sur le bouton de Mode et utilisez les touches directionnelles pour sélectionner le mode**  Enregistrement Vocal (  $\circledR$  ). Appuyez ensuite sur la **touche OK pour entrer.**
- 2 **Appuyez sur le bouton Enregistrement pour commencer à enregistrer.**

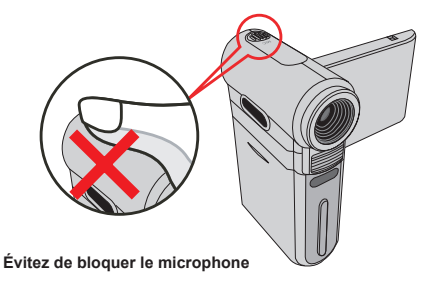

Avant ou pendant l'enregistrement, vous pouvez vous déplacer avec les touches directionnelles vers la gauche ou la droite pour ajuster la sensibilité du microphone, réglant ainsi le volume du son de l'enregistrement.

3 **Une fois terminé, appuyez à nouveau sur le bouton Enregistrement pour arrêter d'enregistrer.**

#### **Relire vos enregistrements**

1 **Appuyez sur le bouton de Mode et utilisez les touches directionnelles pour sélectionner le mode Lecture ( ) Appuyez ensuite sur la touche OK pour entrer. Ou appuyez sur le bouton**  Lecture/Pause ( $\blacktriangleright$ ) sous le moniteur LCD.

#### 2 **Opérations en mode de lecture :**

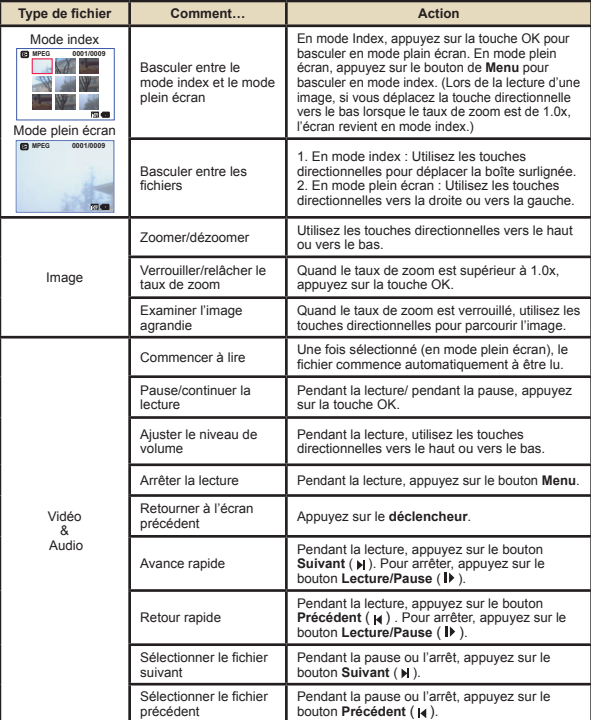

**14**

#### **Connectez la caméra à un téléviseur**

Reliez votre caméra et le téléviseur à l'aide du câble accessoire AV pour un affichage en temps réel. Vous pouvez afficher vos clips vidéos, vos photos, et les enregistrements audio directement sur votre téléviseur, pour les partager avec vos ami et votre famille.

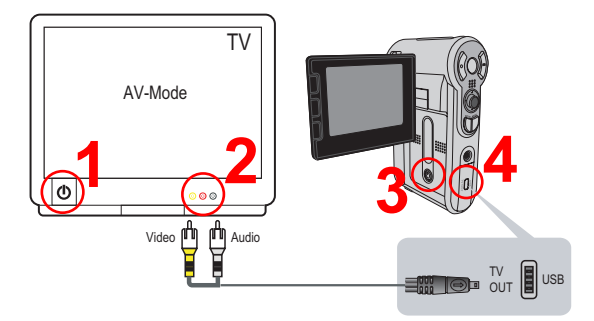

Allumez votre téléviseur et passez le en mode AV.

Le standard TV est différent selon les pays.

2 **Connectez les extrémités audio et vidéo du câble AV au téléviseur.**

3 **Allumez la caméra.**

4 **Connectez l'autre extrémité du câble AV à votre caméra.**

### **Lecture de musique MP3**

#### **Copiez des fichiers MP3 vers la caméra**

Avant que vous ne puissiez lire de la musique MP3, vous devez d'abord copier des fichiers MP3 vers la caméra.

#### 1 **Connectez la caméra à votre PC.**

Allumez la caméra, et connectez la caméra au PC à l'aide du câble USB.

#### 2 **Copiez des fichiers vers la caméra.**

Une fois la caméra connectée au PC, double cliquez sur **Poste de travail** pour y trouver le disque amovible. Créez un dossier "MP3" sur le disque amovible, et vous pouvez alors y copier des fichiers MP3 pour la lecture.

#### **Lecture de musique en mode MP3**

#### 1 **Appuyez sur le bouton de Mode et utilisez les touches directionnelles pour**

sélectionner le mode MP3 ( A ). **Appuyez ensuite sur la touche OK pour entrer.**

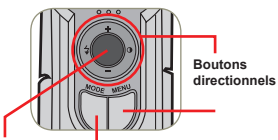

2 **Opérations en mode MP3 :**

**Touche OK Bouton de mode**

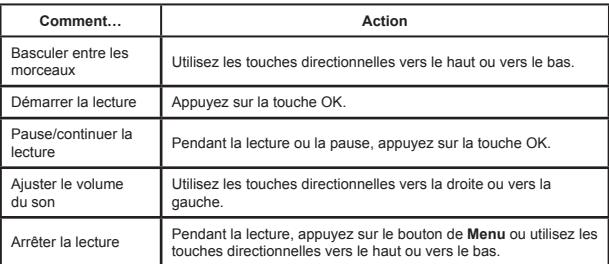